## **TUTORIAL PARA SUBMISSÃO DE UM TRABALHO NA X SEMANA C&T**

**1-** Acesse o sit[e http://conferencias.dppg.cefetmg.br](http://conferencias.dppg.cefetmg.br/) e realize seu login no site em seguida logo na frente de autor clique em **"Nova submissão":**

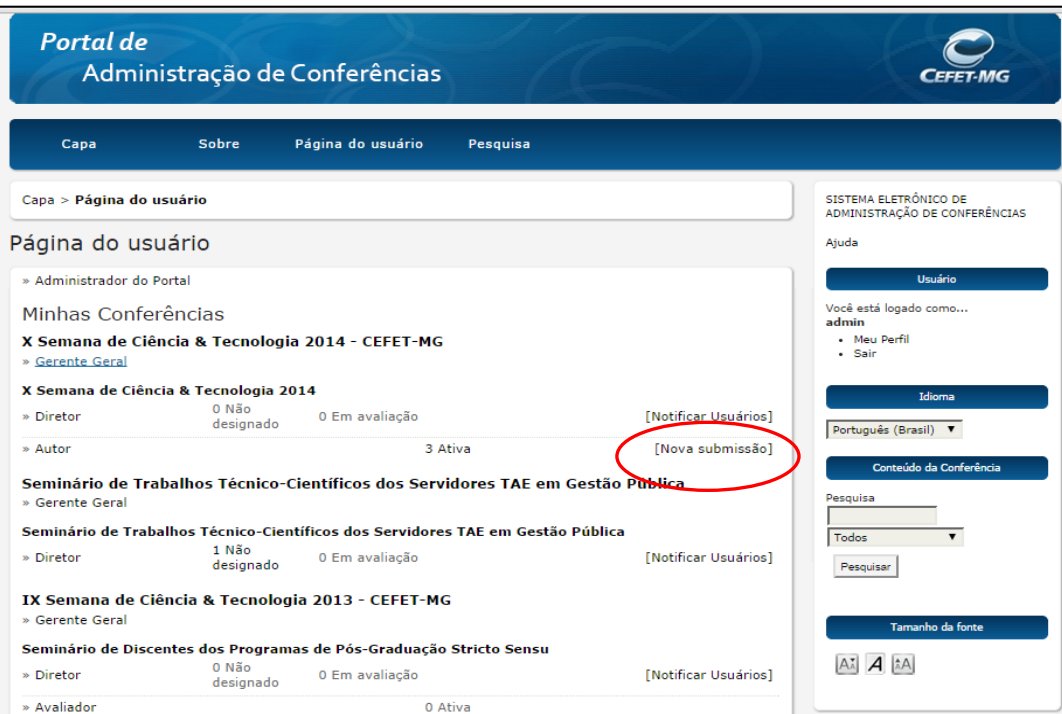

**2-** Marque de acordo todas as diretrizes de submissão e as selecione, em seguida clique em **"Salvar e continuar".**

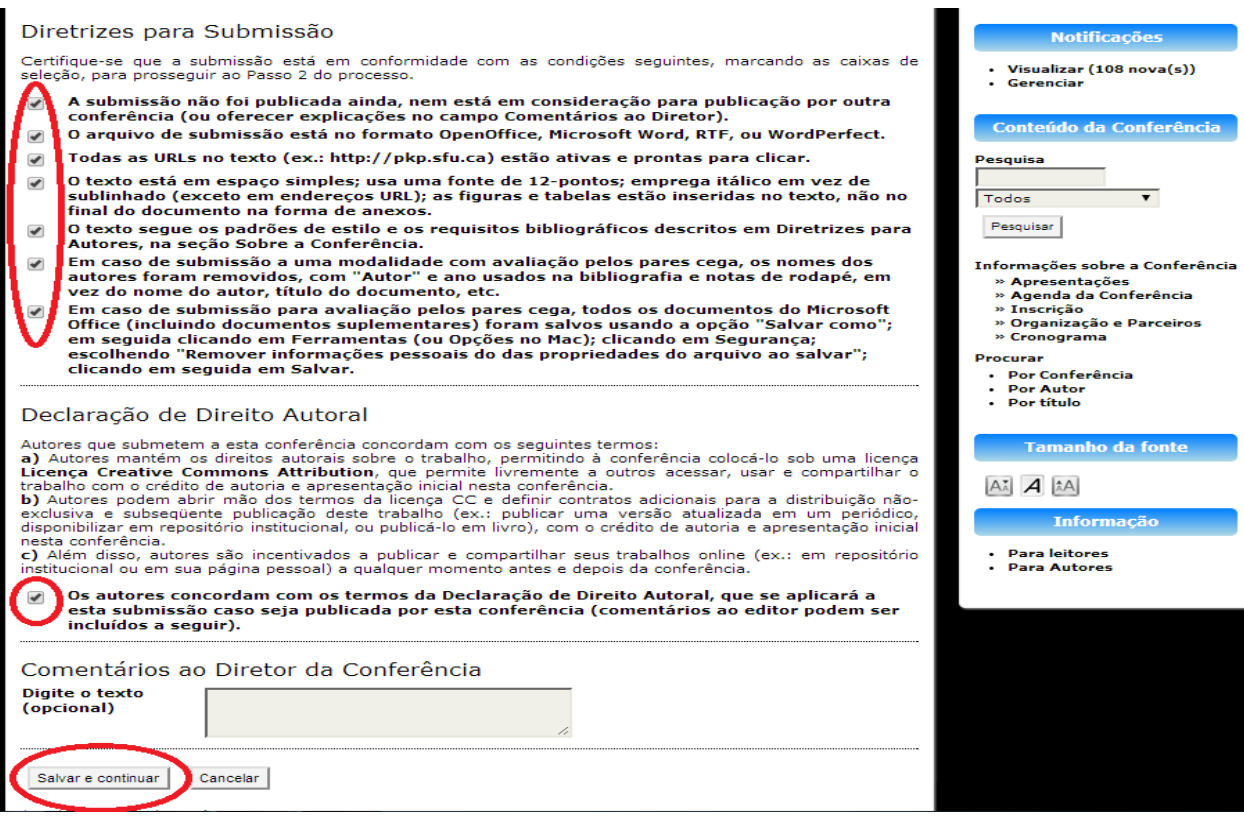

## **3- Para submeter seu trabalho ou modificar os dados do seu trabalho, basta seguir as instruções abaixo. Qualquer dúvida entre em contato conosco (3319.7110).**

Instruções para preencher ou editar os **metadados** do trabalho

1 – No campo **Autores**, preencha de acordo com o curso no qual você é **Professor** e orienta os trabalhos dos seus alunos. Observe a imagem abaixo.

LEMBRE-SE: O primeiro autor a ser preenchido é o **ORIENTADOR**, depois o **CO-ORIENTADOR,** caso exista, e depois o(s) **ALUNO**(s).

**Incluir Autor** Para ir incluindo os outros autores clique na tecla **componentation** que fica logo abaixo na tela. Veja imagem abaixo.

Tanto para **PROFESSORES ORIENTADORES** como para **ALUNOS** o campo Instituição deve ser preenchido da forma correta caso contrário haverá problemas na busca de seus dados.

No campo Instituição, no caso de **PROFESSORES ORIENTADORES**, preencha com o nome do Curso a que está vinculado e o Câmpus no qual o curso acontece. E no caso de **ALUNOS** o nome do curso em que é matriculado e o Câmpus onde o seu curso é realizado. Siga os exemplos abaixo:

Ex1.: Curso de Engenharia Civil – Câmpus II

Ex2.: Curso Técnico de Mecânica – Câmpus I

Ex3.: Curso Técnico em Informática Industrial – Leopoldina

Ex4.: Curso Técnico de Eletrônica – Divinópolis

Ex5.: Curso Técnico de Edificações - Timóteo

Para facilitar sua inscrição solicitamos que preencha no campo Resumo da Biografia de cada autor, somente se é: **Orientador(a), Co-orientador(a) ou Aluno(a).** Siga os exemplos abaixo:

Ex1.: Orientador Ex2.: Co-orientador

Ex3.: Aluno

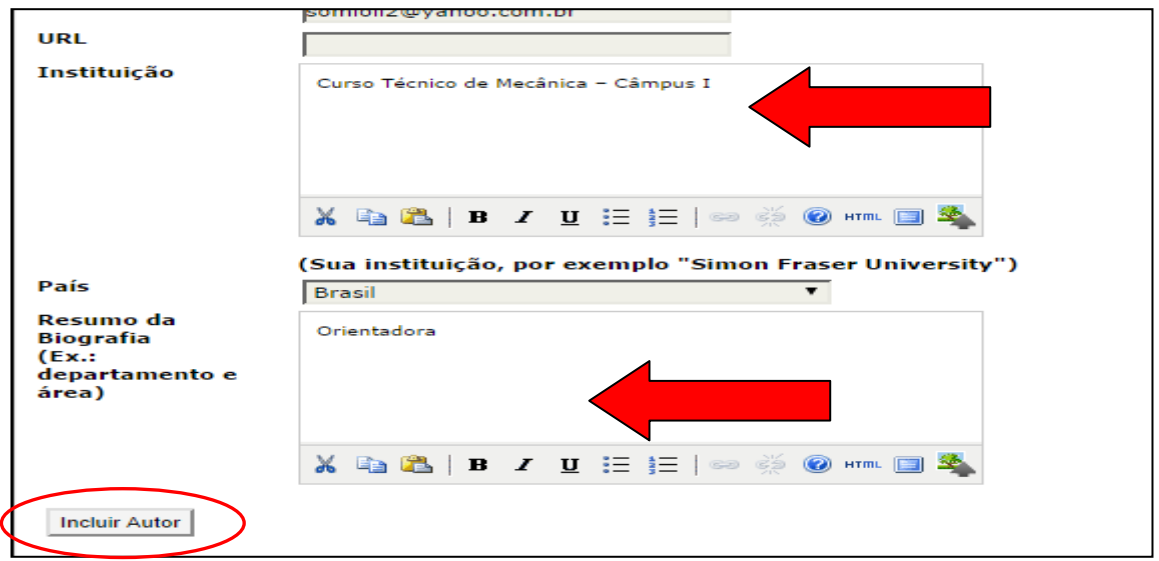

2 – Preencha os campos Título e Resumo. Caso seu trabalho tenha título e subtítulo separe-os por dois pontos. O resumo deve ter entre 150 e 200 palavras, no máximo. Para escrever seu resumo tente seguir essas 4 etapas:

- **Finalidade da experiência** se compõe de uma indicação introdutória da razão para investigar o tópico do projeto e uma indicação do problema e/ou hipótese que está sendo estudada;
- **Procedimentos usados** se compõe de um resumo dos pontos chaves e uma vista geral de como a investigação foi conduzida e um resumo sem muitos detalhes sobre os materiais usados;
- **Observações/Coleta de dados/Resultados -** esta seção deve fornecer os resultados principais que conduzem diretamente às conclusões que você extraiu e não deve dar muitos detalhes sobre os resultados nem incluir tabelas ou gráficos;
- **Conclusões –** compõe das conclusões da investigação e possíveis indicações para aplicação e extensão da investigação.

## Vejamos um exemplo para ilustrar, com os trechos devidamente codificados:

- Azul (finalidade da experiência)
- Verde (procedimentos usados)
- Vermelho (Observações/Dados/Resultados) ٠
- Cor-de-rosa (Conclusões)

A urbanização e exploração dos recursos naturais de maneira mal planejada vêm causando sérios impactos ambientais. Grandes derrubadas de áreas verdes podem incorrer na extinção de espécies de animais e plantas ainda não estudadas, além de causar deseguilíbrios ambientais que podem atingir grandes extensões em torno das áreas derrubadas. Desenvolvemos um estudo do impacto da derrubada da floresta nativa e aterramento da área onde agora fica localizado o campus básico da UFPA sobre a biodiversidade da fauna de invertebrados do solo. Nossa hipótese é que o aterramento diminui drasticamente a biodiversidade dos invertebrados do solo. Mediante o uso de armadilhas para captura de invertebrados (Armando e Araújo, 1988), coletamos espécimes em diferentes locais do campus (bosques aterrados e bosques não aterrados). Depois de identificar e catalogar os espécimes de acordo com sua classificação taxonômica, procuramos fazer comparações da quantidade e variedades de espécimes coletadas em diferentes locais dentro do campus da UFPA, por meio de gráficos comparativos. Após a análise dos resultados, encontramos grandes diferenças na abundância e distribuição entre as ordens nas áreas estudadas. Isso indica que, com o aterramento do bosque, a fauna de invertebrados do local foi seriamente alterada. Apesar deste estudo ter um caráter de investigação preliminar, uma vez que se faz necessária a coleta e análise de um número maior de amostras para que se tenha uma maior representatividade da fauna nos dois ambientes estudados, já serve de alerta sobre os potenciais perigos de aterramento de grandes áreas de mata virgem, sem a realização de estudos sobre a biodiversidade existente nos locais a serem utilizados para grandes construções humanas.

Agora veja o preenchimento na tela do sistema:

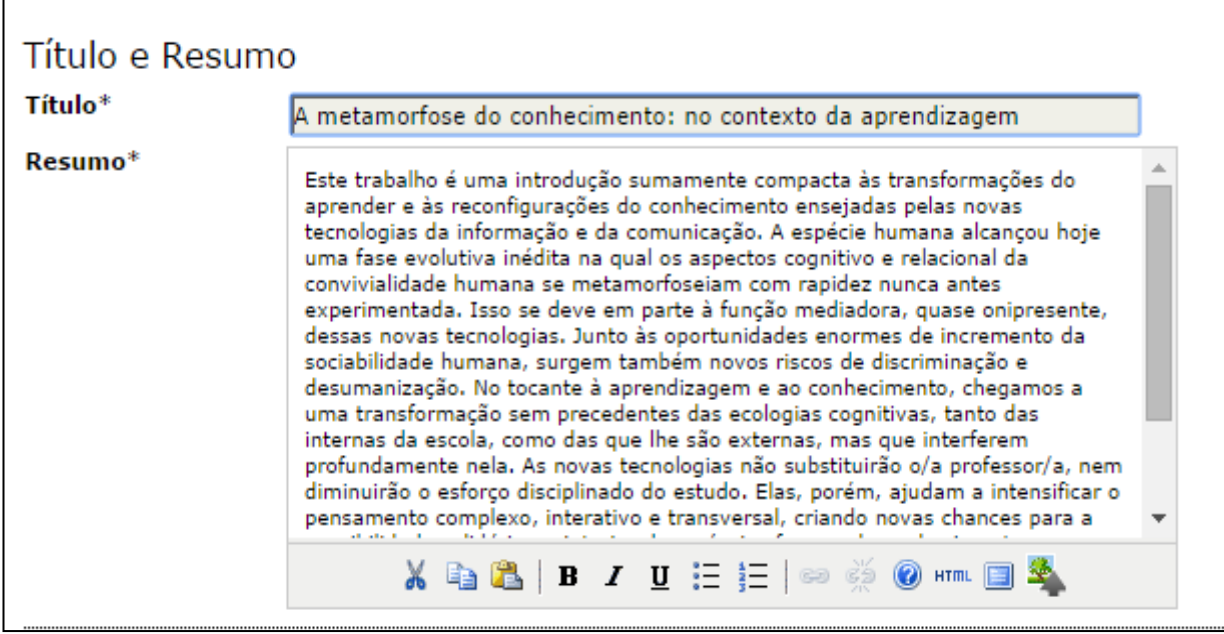

No campo **Área e subárea do conhecimento acadêmico** escolha a grande área na qual seu trabalho se encaixa. Escolha somente **uma única área** (Grandes áreas do conhecimento do CNPq) dentre as listadas logo abaixo no campo correspondente, como pode ser visto no exemplo abaixo.

- **CIÊNCIAS EXATAS E DA TERRA CIÊNCIAS BIOLÓGICAS**
- **ENGENHARIAS**
- 
- 
- **CIÊNCIAS DA SAÚDE CIÊNCIAS AGRÁRIAS CIÊNCIAS SOCIAIS E APLICADAS CIÊNCIAS HUMANAS LINGUÍSTICA, LETRAS E ARTES**
- 
- **MULTIDISCIPLINAR**

No campo das **Palavras-chave**, digite apenas três palavras-chave, separando-as por ponto final. Veja exemplo na figura abaixo.

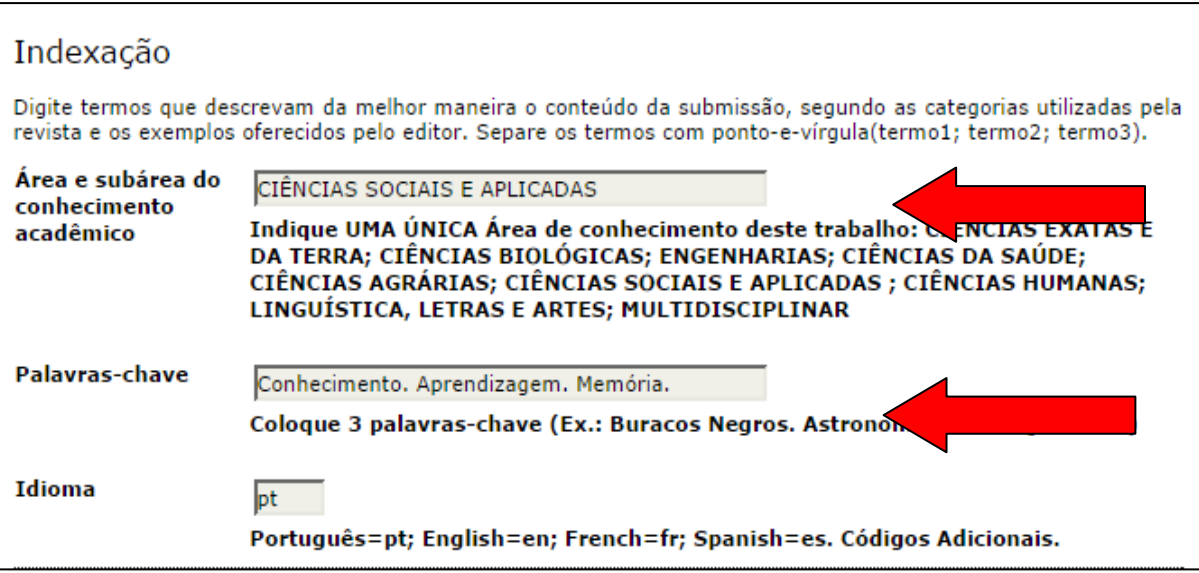

4 – Em Agências de Fomento/Programas preencha somente se for bolsista e **use exatamente** os termos indicados na lista de programas abaixo, no campo correspondente, como pode ser visto na figura a seguir.

Ex.:

- **BIC-JR/CEFET-MG**
- 
- **BIC-JR/FAPEMIG PIBIC/CEFET-MG PIBIC/CNPQ PIBIC/FAPEMIG PIBITI/CNPQ**
- 
- 
- **PIBITI/FAPEMIG PJT/CAPES PROPESQ BCE/CEFET-MG**
- 
- 

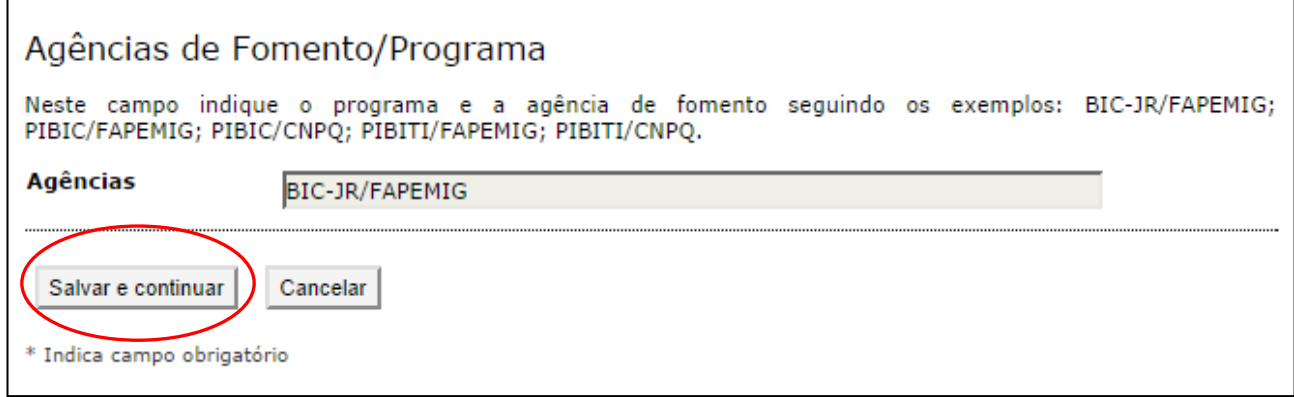

5 – Após seguir todos esses passos, clique em **Salvar e continuar**. Seu trabalho vai ser modificado devidamente e posteriormente submetido à avaliação. Tão logo o seu trabalho seja avaliado e aprovado para apresentação o sistema lhe enviará um e-mail confirmando sua participação na X Semana de C&T.

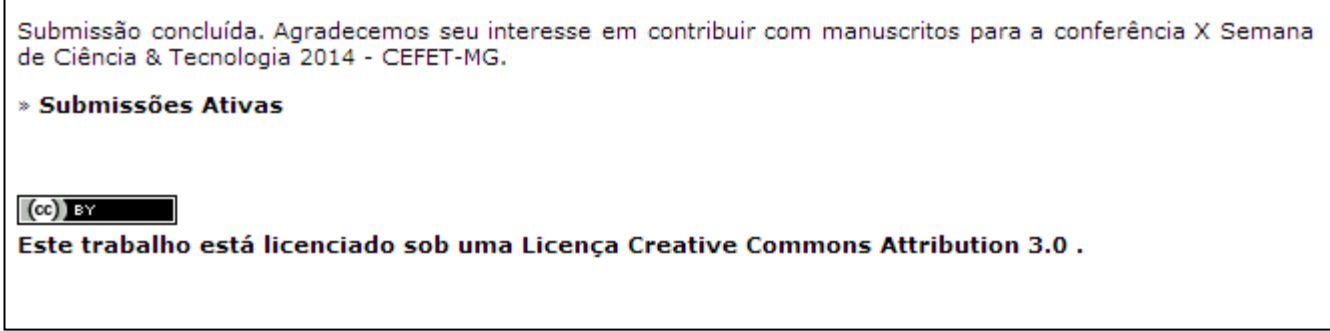